## **Multimedia**

Mit der XTenison ex MediaLink können Multimediainhalte (Video, Audio, URL´s, etc.) mit Artikeln auf einer in QPS eingecheckten QuarkXPress Produktionsseite verknüpft werden um diese auf digitalen Ausgabekanälen zusätzlich zum Artikel darzustellen.

Konkrete Anwendungsbeispiele für o.g. Verknüpfungen sind z.B. Navigations-Werkzeuge die die mit dem Artikel verknüpften multimedialen Informationen z.B. auf dem iPad darstellen. Diese nennen wir im folgenden "Onlinekästen".

## Beispiel Erstellung eines "Onlinekastens":

Das Layout mit dem Artikel ist ausgecheckt. Die MediaLink-Palette wird geöffnet und der ausgecheckte Artikel wird angezeigt. Durch drücken des Knopfes "Onlinekasten erzeugen" erscheint am Artikel ein neuer Eintrag "Neuer Onlinekasten".

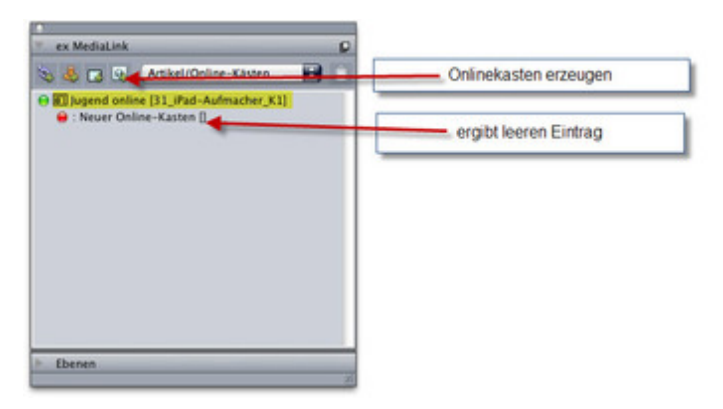

Mit Doppelklick auf den "Neuen Online-Kasten", öffnet sich der "Bearbeiten" Dialog in dem der Anwender die multimedialen Informationen und dazu gehörigen [Klassifizierungen](http://www.codesco.com/index.php?eID=tx_cms_showpic&file=fileadmin%2Fbilder_grafiken%2FScreenshots%2Fmedialink_eintragerzeugen.jpg&md5=a7a0612daece1b08224b749a974027e2957ff07b¶meters[0]=YTo0OntzOjU6IndpZHRoIjtzOjQ6IjgwMG0iO3M6NjoiaGVpZ2h0IjtzOjQ6IjYw¶meters[1]=MG0iO3M6NzoiYm9keVRhZyI7czo0MToiPGJvZHkgc3R5bGU9Im1hcmdpbjowOyBi¶meters[2]=YWNrZ3JvdW5kOiNmZmY7Ij4iO3M6NDoid3JhcCI7czozNzoiPGEgaHJlZj0iamF2¶meters[3]=YXNjcmlwdDpjbG9zZSgpOyI%2BIHwgPC9hPiI7fQ%3D%3D) für die digitale Ausgabe des Artikels auf dem digitalen Ausgabegerät hinterlegt. Die Klassifizierungstypen können frei konfiguriert werden (z.B. Thema, Forum, Video)

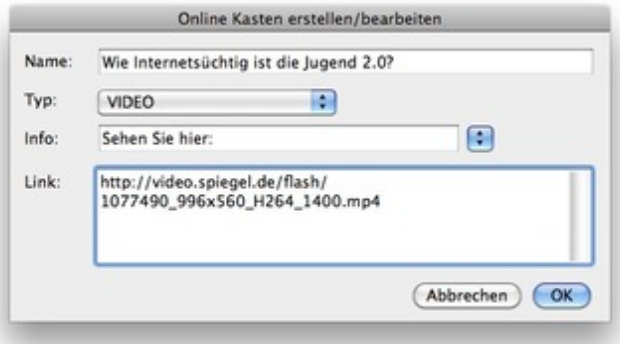

Nach Bestätigung der Eingaben wechselt das Icon von Rot auf Blau. Somit ist ein neuer Online-Kasten für die digitale Ausgabe des Artikels erstellt und mit dem [Printartikel](http://www.codesco.com/index.php?eID=tx_cms_showpic&file=fileadmin%2Fbilder_grafiken%2FScreenshots%2Fmedialink_video_dialog.jpg&md5=ceb4c057cda4996e8c008262428cc76c01a88f41¶meters[0]=YTo0OntzOjU6IndpZHRoIjtzOjQ6IjgwMG0iO3M6NjoiaGVpZ2h0IjtzOjQ6IjYw¶meters[1]=MG0iO3M6NzoiYm9keVRhZyI7czo0MToiPGJvZHkgc3R5bGU9Im1hcmdpbjowOyBi¶meters[2]=YWNrZ3JvdW5kOiNmZmY7Ij4iO3M6NDoid3JhcCI7czozNzoiPGEgaHJlZj0iamF2¶meters[3]=YXNjcmlwdDpjbG9zZSgpOyI%2BIHwgPC9hPiI7fQ%3D%3D) verknüpft.

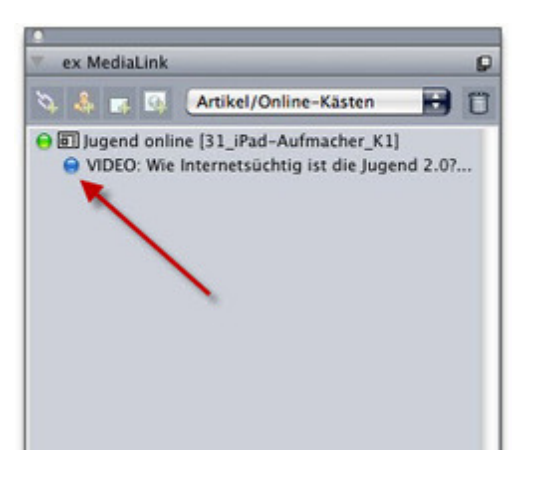

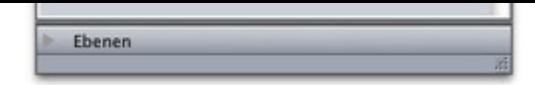

Handelt es sich bei dem multimedia Inhalt um den Typ "Video" besteht zusätzlich die Möglichkeit ein sogenanntes Cover-Bild zuzuweisen, welches als [Platzhalter](http://www.codesco.com/index.php?eID=tx_cms_showpic&file=fileadmin%2Fbilder_grafiken%2FScreenshots%2Fmedialink_videogeladen_blau.jpg&md5=ab39b6b8c947b68eac75d476a3291975a454e517¶meters[0]=YTo0OntzOjU6IndpZHRoIjtzOjQ6IjgwMG0iO3M6NjoiaGVpZ2h0IjtzOjQ6IjYw¶meters[1]=MG0iO3M6NzoiYm9keVRhZyI7czo0MToiPGJvZHkgc3R5bGU9Im1hcmdpbjowOyBi¶meters[2]=YWNrZ3JvdW5kOiNmZmY7Ij4iO3M6NDoid3JhcCI7czozNzoiPGEgaHJlZj0iamF2¶meters[3]=YXNjcmlwdDpjbG9zZSgpOyI%2BIHwgPC9hPiI7fQ%3D%3D) für das Video auf dem digitalen Ausgabegerät dargestellt wird. Dieses erreicht man einfach, indem man den Link aus der Liste auf ein gewünschtes Bild zieht. Ist das Cover-Bild zugewiesen, ändert sich das blaue Icon in ein grünes Icon. Ist ein gelbes Icon vor dem Eintrag, dann wurde ein Eintrag einem Cover-Bild zugewiesen ohne dass eine URL hinterlegt wurde. Das Cover-Bild bekommt im XPress Layout automatisch ein Kennzeichen ("oranges Quadrat" rechts vom Mittelpunk)

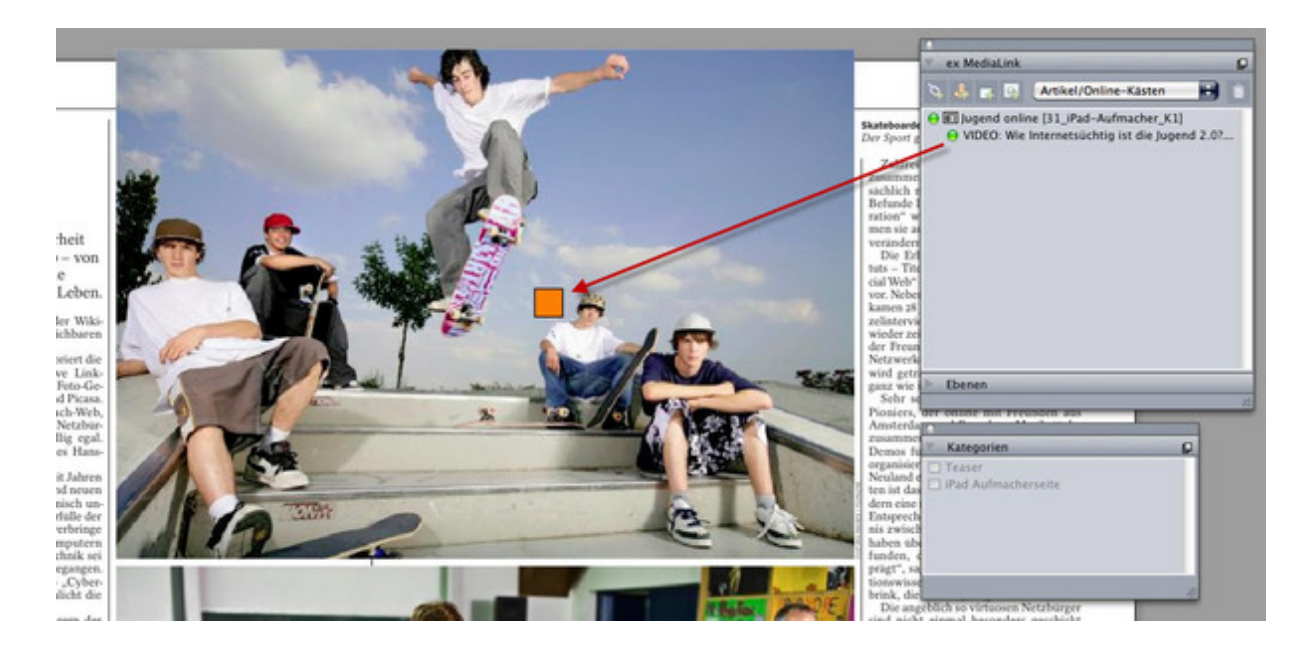

In den ["Onlinekästen"](http://www.codesco.com/index.php?eID=tx_cms_showpic&file=fileadmin%2Fbilder_grafiken%2FScreenshots%2Fmedialink_sichtmarke_quadrat.jpg&md5=c78d571a5f49e067c27eb21ebf6786920a4d7399¶meters[0]=YTo0OntzOjU6IndpZHRoIjtzOjQ6IjgwMG0iO3M6NjoiaGVpZ2h0IjtzOjQ6IjYw¶meters[1]=MG0iO3M6NzoiYm9keVRhZyI7czo0MToiPGJvZHkgc3R5bGU9Im1hcmdpbjowOyBi¶meters[2]=YWNrZ3JvdW5kOiNmZmY7Ij4iO3M6NDoid3JhcCI7czozNzoiPGEgaHJlZj0iamF2¶meters[3]=YXNjcmlwdDpjbG9zZSgpOyI%2BIHwgPC9hPiI7fQ%3D%3D) werden die mit dem Artikel verknüpften Informationen auf dem digitalen Ausgabegerät dargestellt z.B.:

- Hintergrundinformationen (Link auf eine spezielle URL)
- Videos zum Thema des Artikels
- Diskussionen / Blogs

Jeder Eintrag (aus den 3 Kategorien "Thema", "Forum" und "Video") hängt an einem Artikel, wobei Videos eigentlich immer zusätzlich auch noch an einem Bildrahmen hängen.

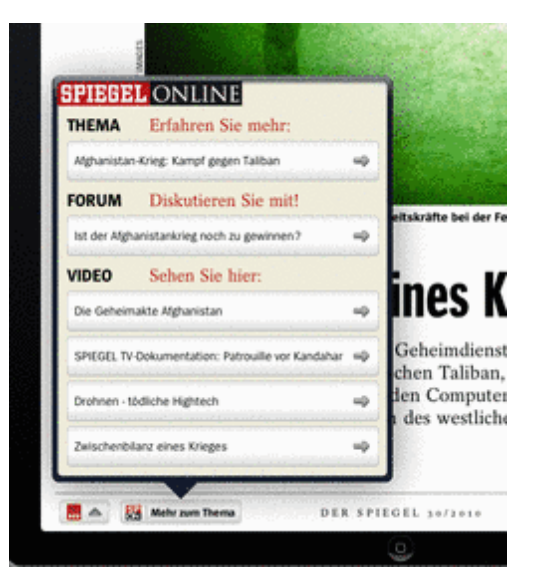

https://www.codesco.com/de/ex-medialink/multimedia.html